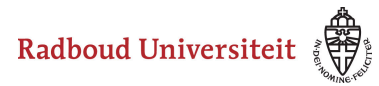

### **Werkinstructies**

# **How do I delete a media element and how do I retrieve it?**

[Delete media elements](#page-0-0)  [Restore media elements](#page-0-1) 

## <span id="page-0-0"></span>**Delete media elements**

• Use the navigation bar on the left to navigate to **Library.** 

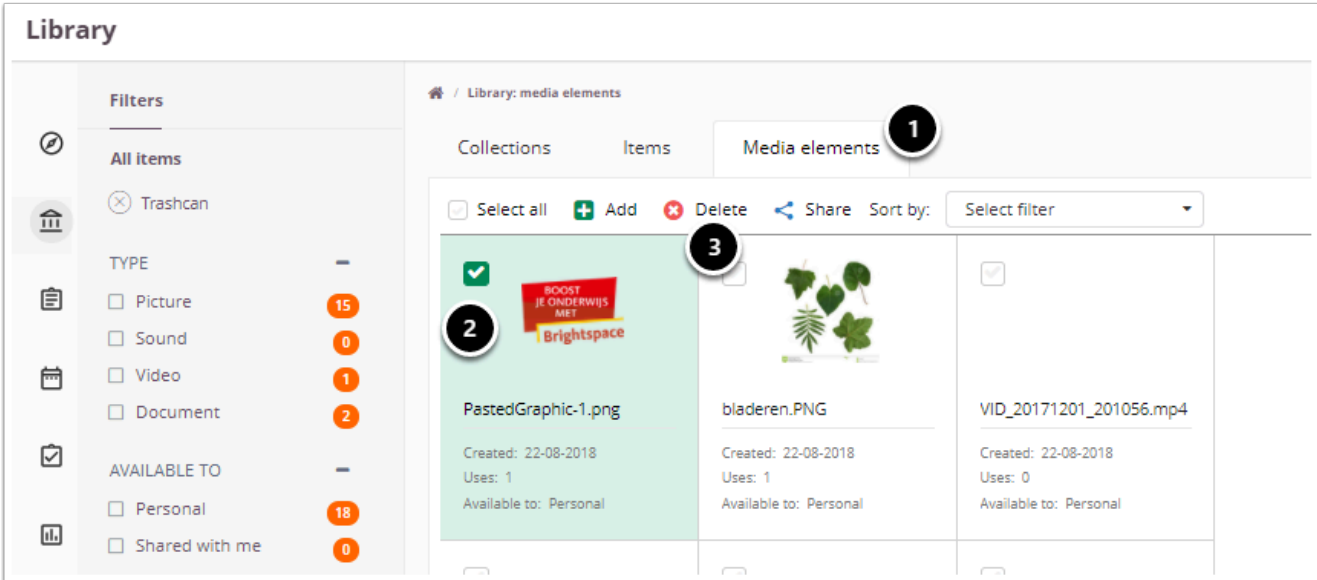

- 1. Navigate to the **Media elements** tab (third tab).
- 2. Select the file(s) you want to delete.
- 3. Click **Delete.** Cirrus will ask you for confirmation. Click **Delete** again.

A Media elements you are using in an item cannot be deleted.

### <span id="page-0-1"></span>**Restore media elements**

On the Media elements tab you can see which files are in your trashcan. You can then restore them and re-add them to your library.

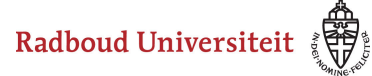

## Werkinstructies

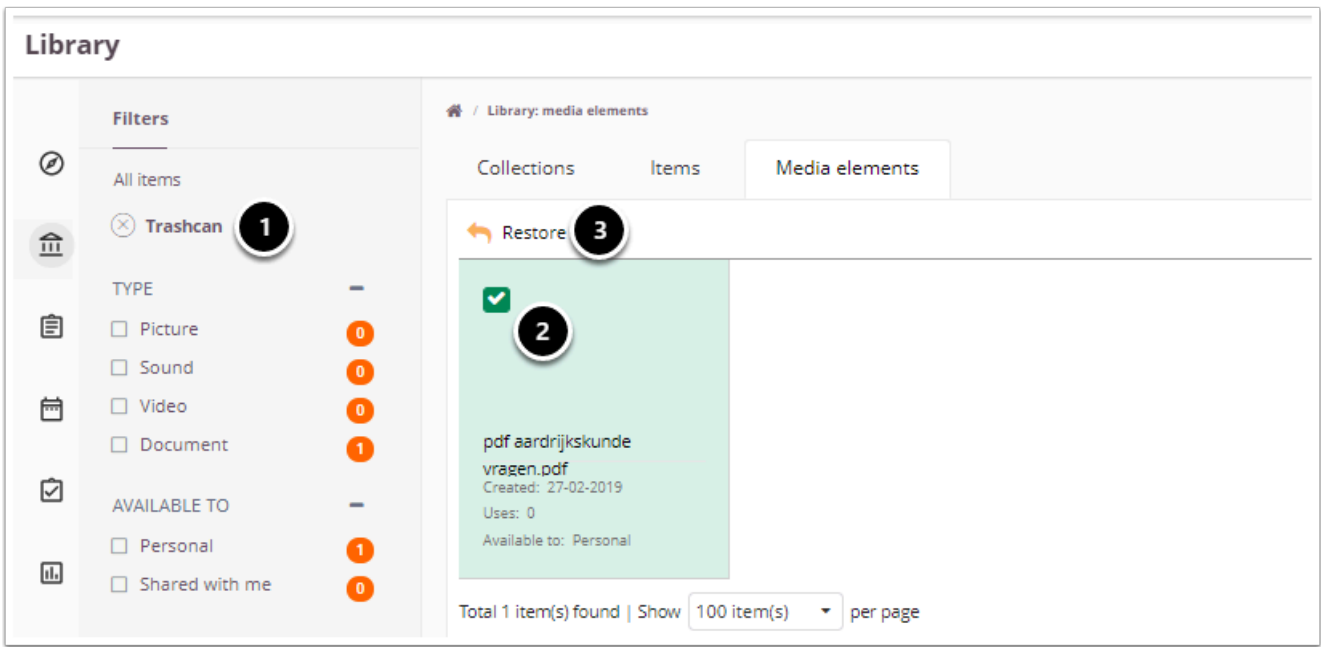

- 1. Click Trashcan in the navigation bar on the left.
- 2. Select the files you want to re-add to your library.
- 3. Click **Restore.**